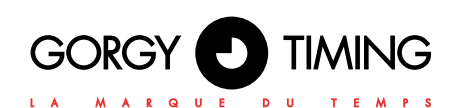

## **QUICK START GUIDE**

## **IP SENSOR 92261/XX**

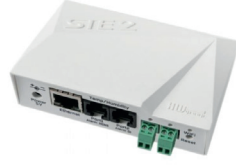

#### **Retrouver le mode d'emploi du produit :**

- ► En se rendant sur *www.gorgy-timing.fr/188-modes-d-emploi.htm*
- 

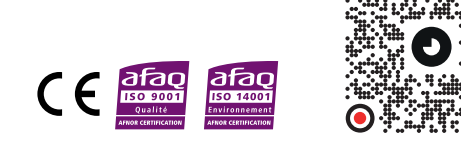

# **ÉTAPE 1**

### **CONNECTER LES CÂBLES**

- ► Connecter le CAPTEUR IP au réseau Ethernet avec un câble directement relié au Switch (lié au PC par un câble).
- ► Connecter l'adaptateur d'alimentation à l'alimentation générale et le connecter au port d'alimentation du CAPTEUR IP.
- ► La lumière verte va s'allumer dans le port RJ45.
- $\blacktriangleright$  Si la connexion internet marche correctement, la LED « Lien » verte devrait s'allumer peu après et s'éteindre pendant le transfert de données sur Ethernet (le LED jaune s'allume pour indiquer l'activité).
- ► La LED jaune « Activity» clignote rapidement pour indiquer la communication avec le serveur DHCP.

# **ÉTAPE 2**

### *Configurer les paramètres réseau du matériel*

- ► L'adresse IP / Port http (80 en général)
- ► Votre masque réseau

# **CONSIGNE DE SÉCURITÉ**

### Ne pas utiliser le produit:

- Si le produit ou le câble est endommagé Si le produit ne marche pas normalement
- ► S'il manque des pièces
- Si le produit a été exposé à l'humidité ou s'il est mouillé

ATTENTION ! Avant de commencer l'installation de votre matériel, lisez attentivement la section suivante qui décrit les consignes de sécurité à respecter au cours de l'installation.

L'installation électrique sur laquelle le matériel est raccordé doit être réalisée conformément à la norme NF C 15-100 .

En Europe : dans le cadre de la protection des individus et de l'environnement, il vous incombe de vous débarrasser de cet équipement dans un site de collecte prévu à cet effet (séparément des ordures ménagères). Pour de plus amples informations, contactez votre revendeur, votre site de collecte ou les autorités locales compétentes.

Toute modification ou ouverture du produit sans l'accord du SAV entraîne la perte de la garantie.

Toute opération de maintenance doit être effectuée horstension, y compris pour les systèmes reliés aux éventuelles sorties sur relais.

tion 220V) et de signaux (information horaire) ne doivent pas être trop proches les uns des autres, pour éviter toute perturbation. (garder quelques centimètres de distance)

Gorgy Timing décline toute responsabilité en cas d'accidents ou de dommages provoqués par une mauvaise utilisation du produit.

- 
- ► Le nom du matériel (facultatif).

Changes ».

appuyé en connectant l'alimentation

# **ÉTAPE 3**

### **SITE INTERNET DU MATÉRIEL**

*Vous avez deux possibilités pour ouvrir la page internet :*

- ► Entrer l'adresse IP du matériel dans une fenêtre de navigation
- ► Cliquer sur l'adresse IP soulignée dans l'application HWg-Config.

La page WWW donne des informations sur l'entrée et l'état du capteur.

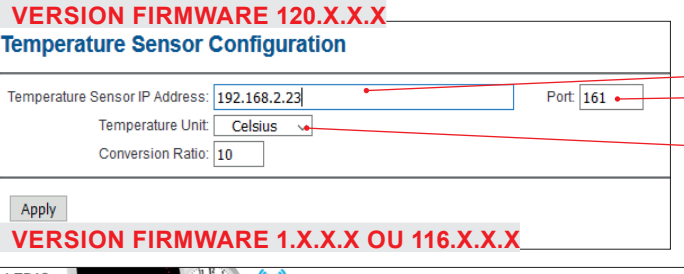

**Alimentation Jack**

 $+0 -$ 

 $\widehat{\cdot}$ 

**Lien Activité**

**LED d'alarme Entrées digitales**

Port1 Port<sub>2</sub>

nn/Humidity

**LED Wi-Fi**

 $\overline{\circ}$  $rac{1}{\sqrt{\frac{N}{n}}}$ 

 $\cdot \cdot$ 

l o

 $D11$  $\overline{D}$  **Bouton Reset**

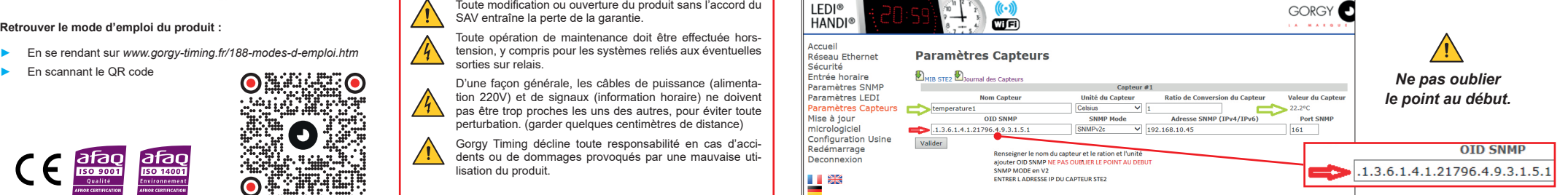

## **ÉTAPE 4**

### *Description des ports*

- ► **Ethernet** : utilisé pour brancher un câble Ethernet de connexion internet pour effectuer des opérations sur un réseau classique et pour configurer une connexion WiFi. Il s'agit d'un port PoE (Power over Ethernet) pour prendre l'alimentation électrique à partir du réseau.
- ► **Temp/Humidity :** utilisé pour brancher les capteurs de température ou d'humidité. Le câble du capteur peut aller jusqu'à 60 mètres par port.
- ► **Power :** utilisé pour connecter une alimentation 5V par un adaptateur externe.
- ► **Digital inputs** : utilisées pour connecter un capteur avec une sortie relai.

### *Les indicateurs lumineux de la face avant*

- ► **Link** : une LED verte indique la connexion au réseau.
- ► **Activity :** Une LED jaune clignote pour indiquer la communication en cours avec le réseau par un câble de connexion.

► **Alarm LED** : 2 LED sur les port1 et port2. Elles s'allument pour indiquer un état d'alarme.

*Entrer l'adresse IP du capteur*

*Entrer le port du capteur (161* 

*Sélectionner l'unité de* 

*par défaut)*

*Température*

- ► **Alarm SENS** : s'allume pour indiquer un état d'alarme sur l'un des capteurs (température ou humidité).
- ► **Alarm DI** : s'allume pour indiquer un état d'alarme sur les ports digitaux.
- ► **Reset button** Rétablit les paramètres par défaut du matériel.

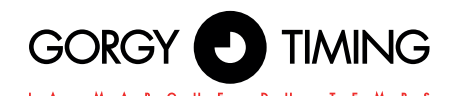

support@gorgy-timing.fr

# **GORGY TIMING SAS**

### Quartier Beauregard **38350 La Mure d'Isère** (Grenoble France) Tél: **+33 4 76 30 48 20** Fax: **+33 4 76 30 85 33**

email: gorgy@gorgy-timing.fr - www.gorgy-timing.com

RADIO TIMING®, LEDI®, LEDICA®, HANDI® sont des marques déposées GORGY TIMING. GORGY TIMING RC 74 B 38 - Toutes modifications d'ordre technique ou esthétique p Numéro de déclaration d'activité de prestataire de formation : 82 38 04877 38 QUICKSTART-Sonde-IP-6009V3.

► L'adresse IP de votre passerelle réseau

Enregistrer ces paramètres en cliquant sur « Appy

### *Rétablir les paramètres par défaut*

- ► Appuyer sur le bouton RESET et maintenez le
- ► Maintenez le bouton appuyé encore 5 secondes jusqu'à ce que les diodes s'allument.

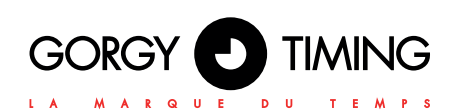

## **QUICK START GUIDE**

#### **IP SENSOR** NZ  $\overline{\mathbf{z}}$ **92261/XX**

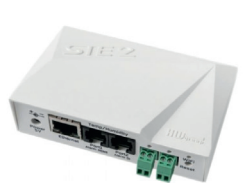

#### **Find user manual of the product:**

- ► By visiting *http://www.gorgy-timing.co.uk/202-users-manual.htm*
- By scanning the QR code

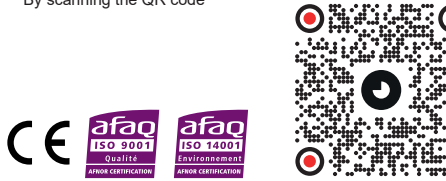

## **IMPORTANT SAFETY INSTRUCTIONS** The device must not be used in particular if: It is visible damaged

- It does not work properly
- There are loose parts inside the device
- It was exposed to long term humidity or got wet.

WARNING! Read the section that follows very carefully before installing your equipment. It gives the safety instructions to follow during installation.

The electrical installation to which the equipment is connected must comply with the NF C 15-100 standard.

In Europe: to comply with European regulations on the protection of persons and the environment, you must dispose of this equipment in a collection site provided for this purpose (separately from household waste). Contact your reseller, collection site or the competent lcoal authorities for more information.

Modifying or opening the product without the consent of the Customer service department will void the warranty.

All maintenance operation shall be conducted with power shut off, including systems connected on relay outputs if any.

Generally, the power cable (220V) and transmission cable (of time signal) shall not be very close to each other, so as to avoid interference (keep the distance of a few centimeters).

Gorgy Timing disclaims all responsibility in case of accident or damage caused by an improper use of the product.

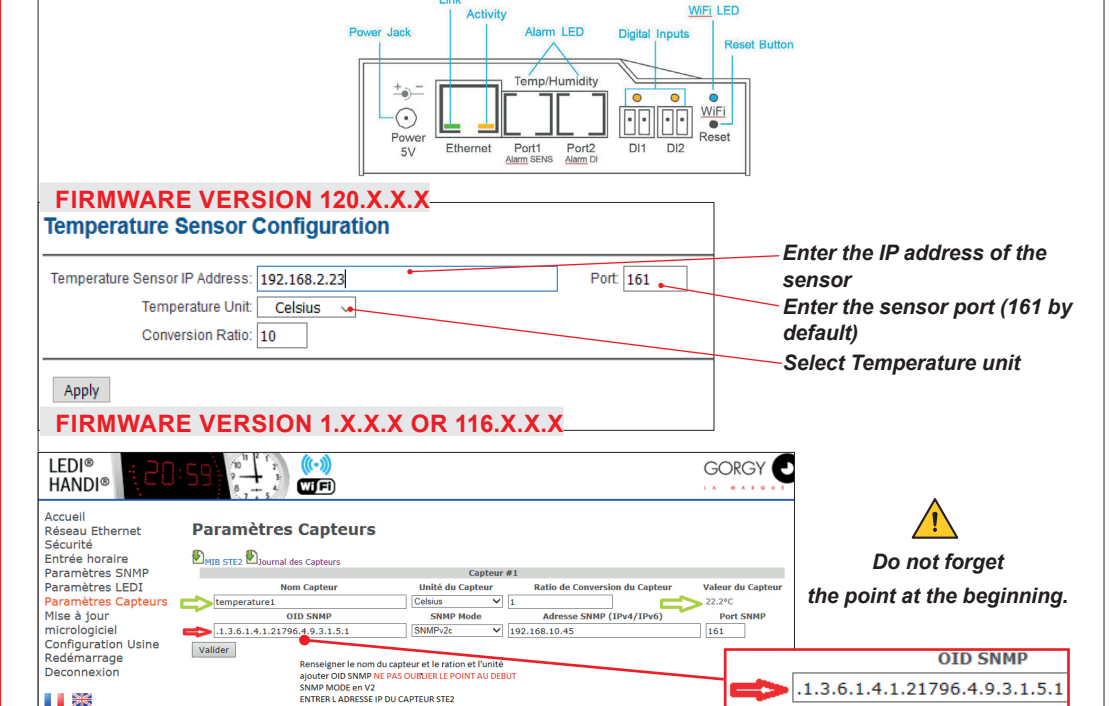

Đ

# **STEP 1**

### **Connecting the cables**

- ► Connect the IP Sensor to the Ethernet network (by straight cable to the Switch, crossover cable to the PC).
- ► Connect the supply adapter to the mains and connect it to the IP Sensor power supply port.
- ► The green LED will light up in the RJ45 port.
- ► If the Ethernet connection is working properly, the LINK (yellow) LED should light up a little while later and switch off during data transfer to the Ethernet (Activity signalling).
- ► The yellow LINK LED signals communication with the DHCP server by flashing rapidly

# **STEP 2**

### *Configure the device's network parameters*

- ► IP address / HTTP Port (80 as standard).
- ► Your network's mask.
- Your network's Gateway IP address.

### ► The name of the device (optional).

Save these settings by clicking on Apply Changes.

### *Resetting the device to the default settings*

- ► Press and hold down the RESET button, and connect the power supply.
- ► Hold the button for another 5 seconds until all the diodes come on.

## **STEP 3**

### **DEVICE WEBSITE**

### *Options for opening the web page:*

- ► Enter the device's IP address in a browser window.
- ► Click on the underlined IP address in the HWg-Config application.

The WWW page shows information about the input and sensor status.

## **STEP 4**

### *Description of ports*

- ► **Ethernet** Used to plug in a cable for an Ethernet Internet connection for operation in a classic computer network and to configure a Wi-Fi connection. This is a PoE (Power over Ethernet) port for taking power from a computer network.
- ► **Temp/Humidity** Used to plug in temperature or humidity sensors. The sensor cable length may be up to 60 meters for each port.
- ► **Power** A port for connecting a 5V power supply if powered by an external adapter.
- ► **Digital inputs** Used to connect sensors with a dry contact (relay) output.

### *Indicator lights on the front panel*

- ► **Link** A green LED signalling connectivity to a computer network.
- ► **Activity** A yellow LED signalling communication in progress through a cable connection to a computer network when flashing.
- ► **Alarm LED** Two LEDs hidden in Port1 and Port2. These LEDs signal Alarm status when on.
- ► **Alarm SENS**  Signals Alarm status on one of the temperature or humidity sensors when on.
- ► **Alarm DI** Signals Alarm status on one of the digital inputs when on.
- ► **Reset button** Resets the device to the default settings

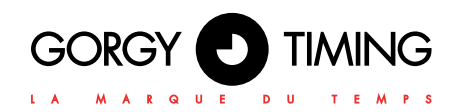

### support@gorgy-timing.fr

**GORGY TIMING SAS**  Quartier Beauregard **38350 La Mure d'Isère** (Grenoble France) Phone: **+33 4 76 30 48 20** Fax: **+33 4 76 30 85 33** email: gorgy@gorgy-timing.fr - www.gorgy-timing.com

RADIO TIMING<sup>®</sup>, LEDI<sup>®</sup>, LEDICA®, HANDI® are trademarks by GORGY TIMIN Gorgy Timing RC74B38 - Any technical, aesthetic, color modifications can be made without notice. Number of statement for training provider activity : 82 38 04877 38 QUICKSTART-Sonde-IP-6009V3.0